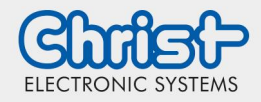

# Cockpit- Guide

IIoT Blue Box Starter Kit

## 1. IP- Adresse der Blue Box herausfinden

Hierzu öffnet man die Geräteliste seines Routers und kann dort die IP der Blue Box ablesen.

Falls darauf nicht zugegriffen werden kann, kann die Verbindung auch über den Ethernet 2 Schnittstelle der Box erfolgen. Diese besitzt die statische IP- Adresse 192.168.1.100.

## 2. IP- Adresse im Browser aufrufen

Hierzu muss die in der IP- Adresse der Blue Box in die Adresszeile des Browsers eingefügt werden und mit einem ":9090" erweitert werden. Am Beispiel der statischen IP des Ethernet 2:

https://192.168.1.100:9090

### 3. Warnung bestätigen

Meldung über unsichere Verbindung über "Erweitert" als vertrauenswürdig erklären und laden.

### 4. Anmeldedaten eingeben

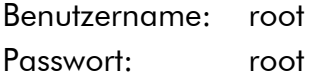